# Порядок подключения участников к онлайн-мероприятиям, приуроченным к Международной неделе инвесторов

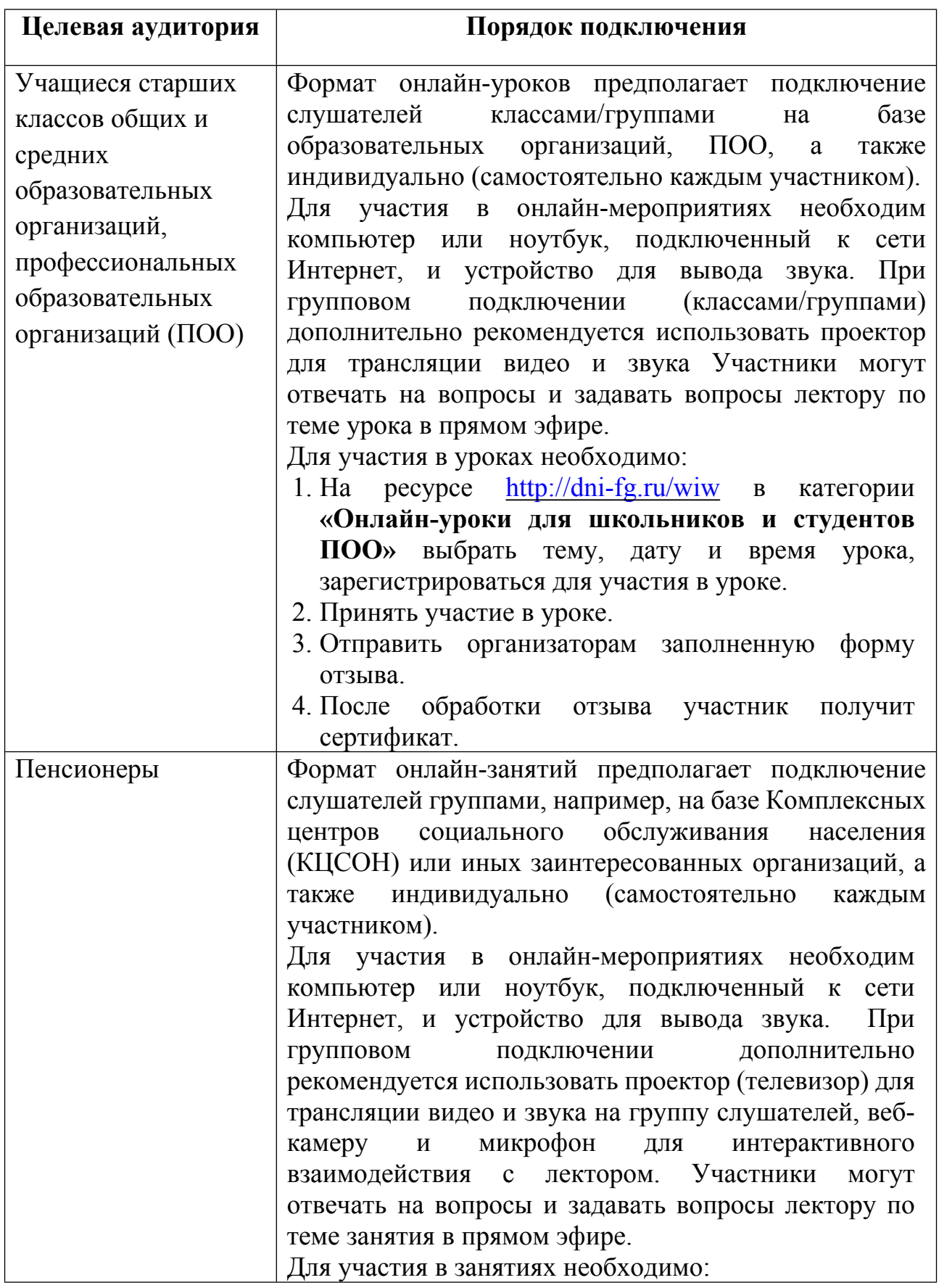

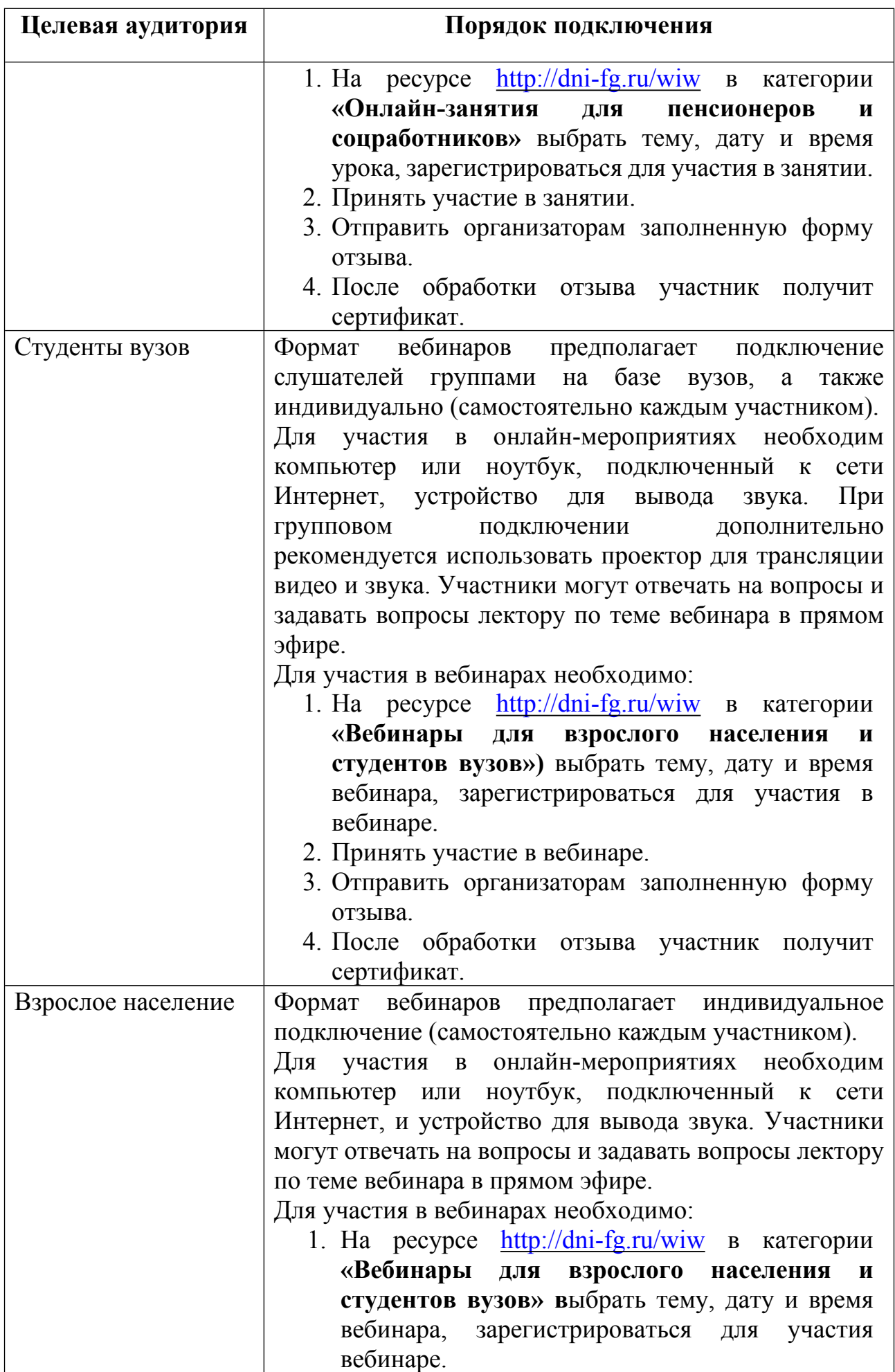

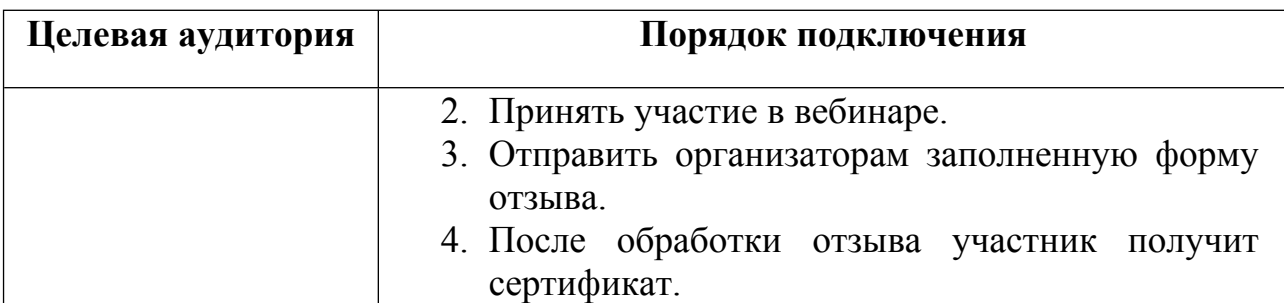

Инструкция по подключению к онлайн-мероприятиям WIW-2020

- 1. На ресурсе <http://dni-fg.ru/wiw> необходимо выбрать категорию, в зависимости от целевой аудитории слушателей: **«Вебинары для взрослого населения и студентов вузов»**, «**Онлайн-уроки для школьников и студентов ПОО»**, **«Онлайн-занятия для пенсионеров и соцработников**».
- 2. В разделе «Темы» нужно выбрать удобную дату и время мероприятия, кликнуть по кнопке «Нажать для регистрации».

*Важно! В расписании занятий указано московское время.*

- 3. Заполнить форму во вкладке «Я не зарегистрирован в системе».
	- Указать:

при индивидуальном подключении:

- ФИО участника, регион, e-mail, телефон;

при групповом подключении:

- наименование организации, регион, e-mail, телефон.
- Поставить галочку «Я не робот».
- Нажать кнопку «Оставить заявку». В подтверждение регистрации всплывет сообщение: «Регистрация на мероприятие прошла успешно. Веб-ссылка направлена на указанный e-mail».
- 4. В течение нескольких минут на указанный при регистрации e-mail поступит приглашение с персональной ссылкой. Рекомендуется сохранить письмо для использования ссылки для входа в мероприятие. В случае отсутствия письма-приглашения рекомендуется проверить папку СПАМ.
- 5. Вход на онлайн-мероприятие открывается за 25 мин до начала. Для входа необходимо перейти по ссылке из письма, полученного после регистрации, заполнить вкладку «Вход на мероприятие», нажать кнопку «Войти в мероприятие».
- 6. По возникающим вопросам подключения к онлайн-мероприятиям можно обращаться на почту: **[helpfg@cbr.ru](mailto:helpfg@cbr.ru)**
- 7. Необходимо проверить настройки оборудования (не позднее чем за один день до начала мероприятия):

7.1. **Рекомендуемый браузер** - Яндекс.Браузер. Допустимо использование Chrome и MS Internet Explorer в Windows 10.

7.2. **Доступ к подсетям и портам.**

Если на ПК/ноутбуке участника установлена система защиты оборудования (FireWall) необходимо открыть доступ к подсетям и портам.

 $\Pi$ <sup>0</sup> *CCЫЛКЕ* **актуальные IP адреса и** сети <https://support.mind.com/hc/ru/articles/360009607594>

#### 7.3. **Качество Интернет-соединения.**

Важно, чтобы входящая скорость была стабильной и достаточно высокой (рекомендуется не менее 1 Мбит/с).

### **Протестировать скорость соединения можно по ссылке** -

<https://yandex.ru/internet/>

## 7.5. **Камера и микрофон.**

Для участия в онлайн-мероприятиях подключение камеры и микрофона не требуется. Формат вебинаров предусматривает общение с ведущим только через чат. Участники будут видеть и слышать лектора и, при необходимости, задавать вопросы в чате. Это также позволит снизить нагрузку и улучшить качество связи.

## 7.4. **Звук и трансляция изображения.**

Перед вебинаром необходимо предварительно проверить подключение выхода звука из браузера на звуковые колонки, выхода видео в случае подключения проектора или другого устройства отображения. Для этого необходимо запустить из браузера любой видеоролик и проверить трансляцию изображения и звука. За 25 минут до начала онлайн-мероприятия запускается видеозаставка, что также дает возможность проверить оборудование.